# 監控WAP125和WAP581上的客戶端

# 目標 Ī

為無線連線的使用者提供最佳環境是保證生產和業務順利運行的方法。WAP125上的 Dashboard(控制面板)頁面用於監控、維護和最佳化客戶端與無線接入點之間的無線連線。 它提供無線網路上流量統計資訊的即時更新。藉助圖表和圖表等視覺化統計資料,可以更輕鬆 快捷地描繪和精確定位需要最佳化或故障排除的網路區域。它還包含一個部分,其中包含

本文檔的目的是向您展示如何在WAP125和WAP581的「客戶端」頁面上檢視和監控客戶端。

# 適用裝置

- WAP125
- WAP581

# 軟體版本

● 1.0.0.4

# 監控使用者端

### 客戶端摘要

步驟1.登入到基於Web的實用程式,然後選擇Monitor > Clients。

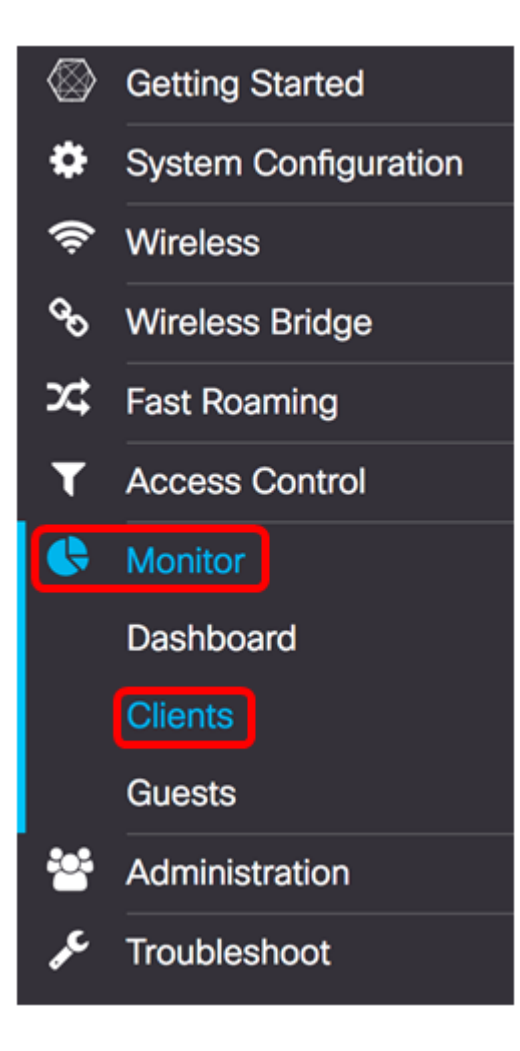

在Client Summary區域中,餅圖根據802.11型別顯示連線到網路的客戶端的摘要。802.11型 別包括:

- 802.11ac 802.11ac IEEE標準允許理論速度在5 GHz頻段中高達6.9 Gbps,或802.11n的 11.5倍。
- 802.11a 工作在5GHz頻譜
- 802.11b/g 在2.4GHz頻譜中運行
- 802.11n 在2.4GHz和5GHz頻譜中運行

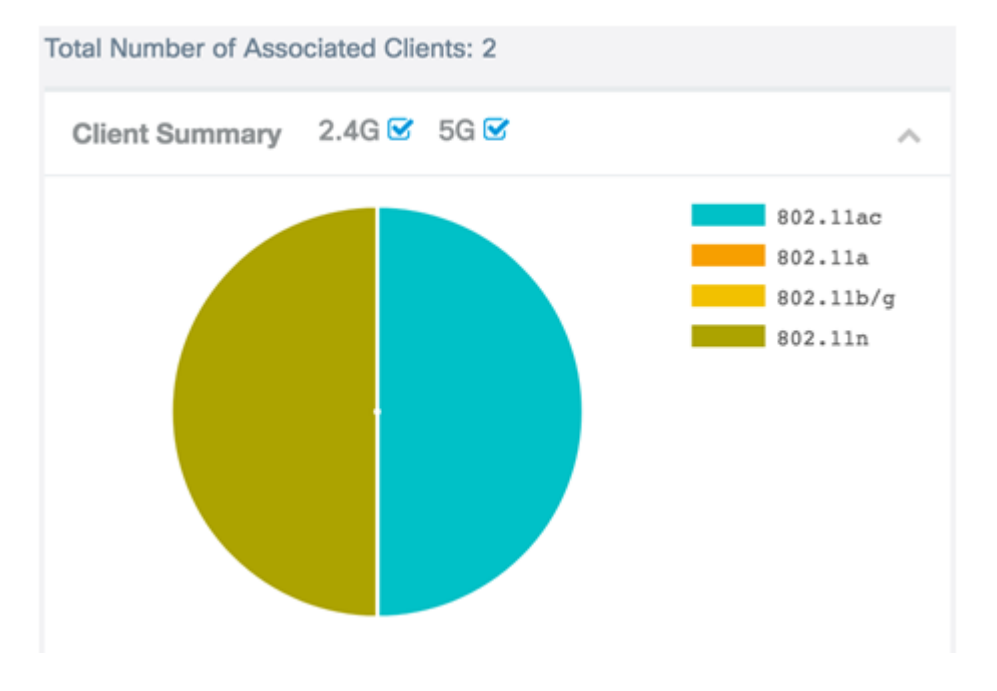

附註:在本示例中,50%連線的客戶端通過802.11ac連線,其餘50%在802.11n上連線。

步驟2.(可選)要監視特定無線電頻段上的關聯客戶端及其操作型別,請選中或取消選中覈取 方塊以檢視更詳細的摘要。

附註:在此示例中,未選中5G。它會顯示通過特定無線電頻段連線的客戶端數量,在本示例 中該無線電頻段僅為1。

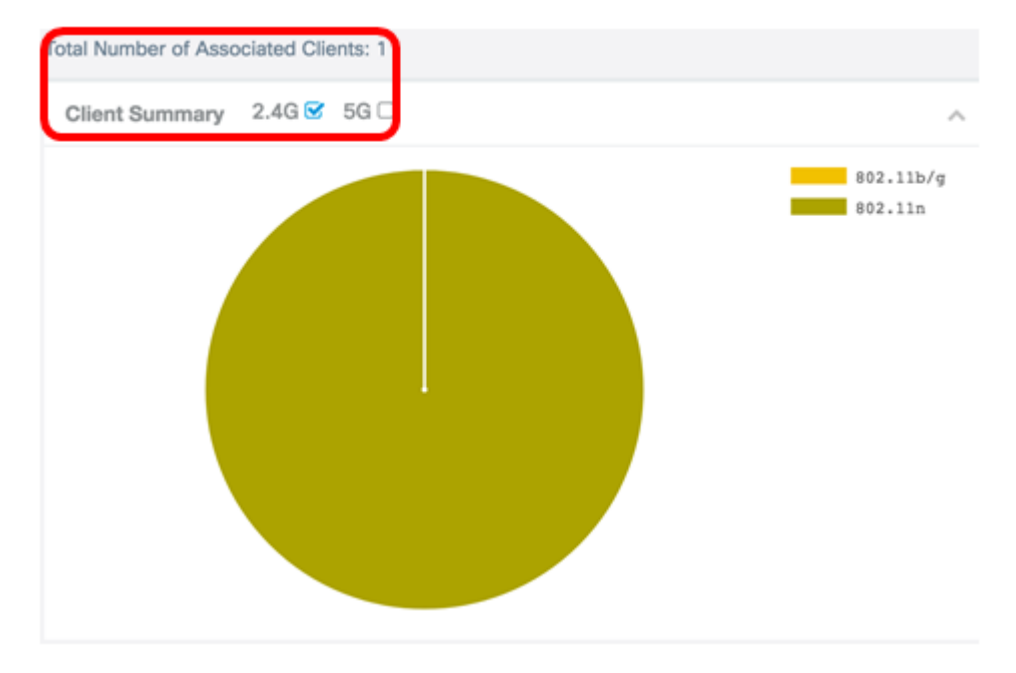

## 平均頻寬

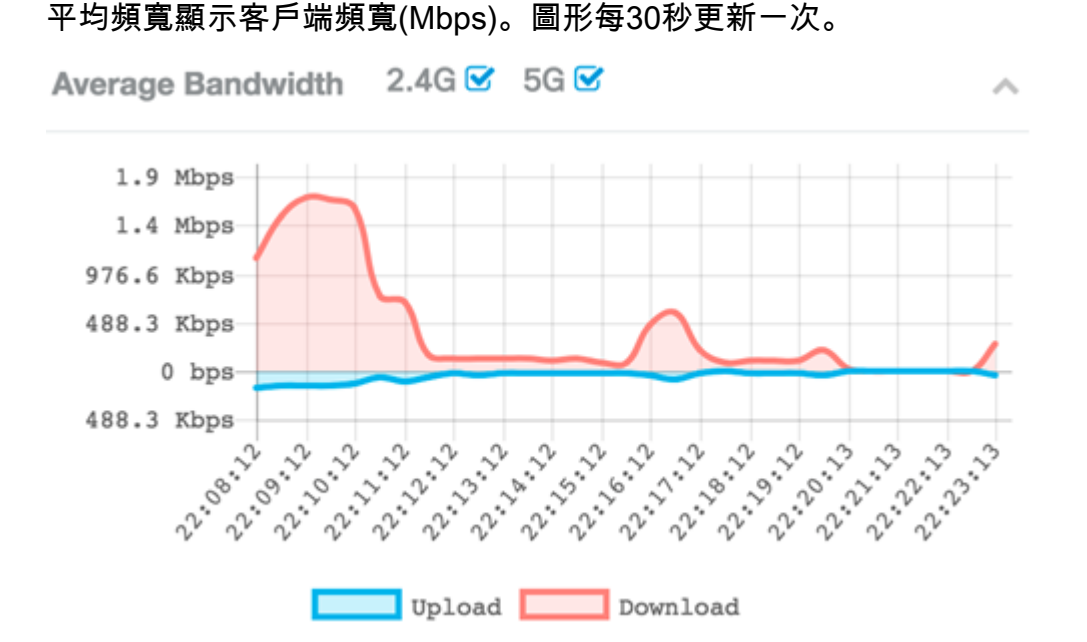

步驟1。(可選)選中或取消選中覈取方塊,以檢視每個射頻上載和下載的更詳細的摘要。 附註:在此示例中,檢查了2.4G。

 $2.4G<sub>g</sub>$ 5G ( **Average Bandwidth** 

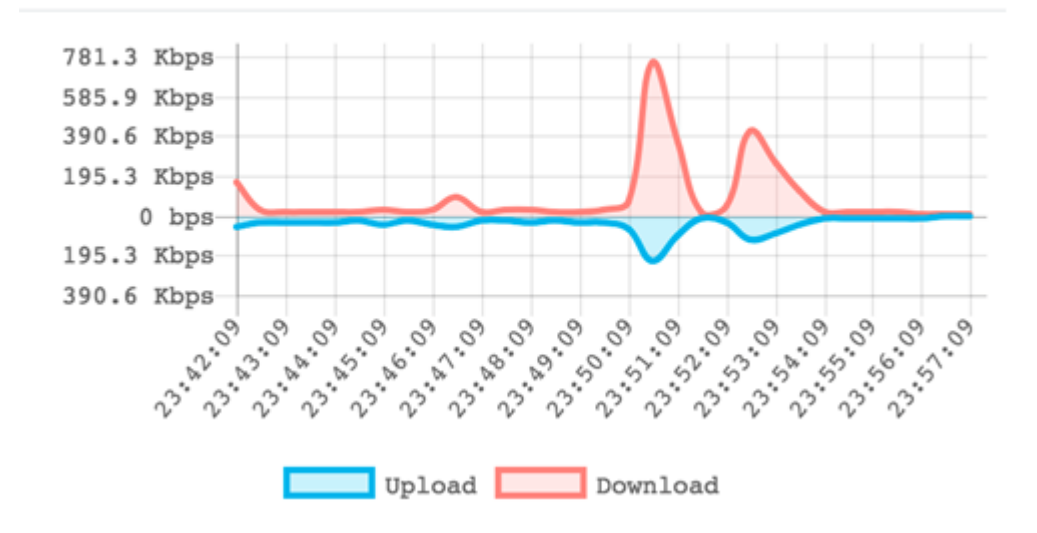

步驟2.將游標懸停在圖形中的某個點上,檢視網路上特定時間點的特定和比較傳輸速率。

#### 附註:在此示例中,顯示點17:54:49。

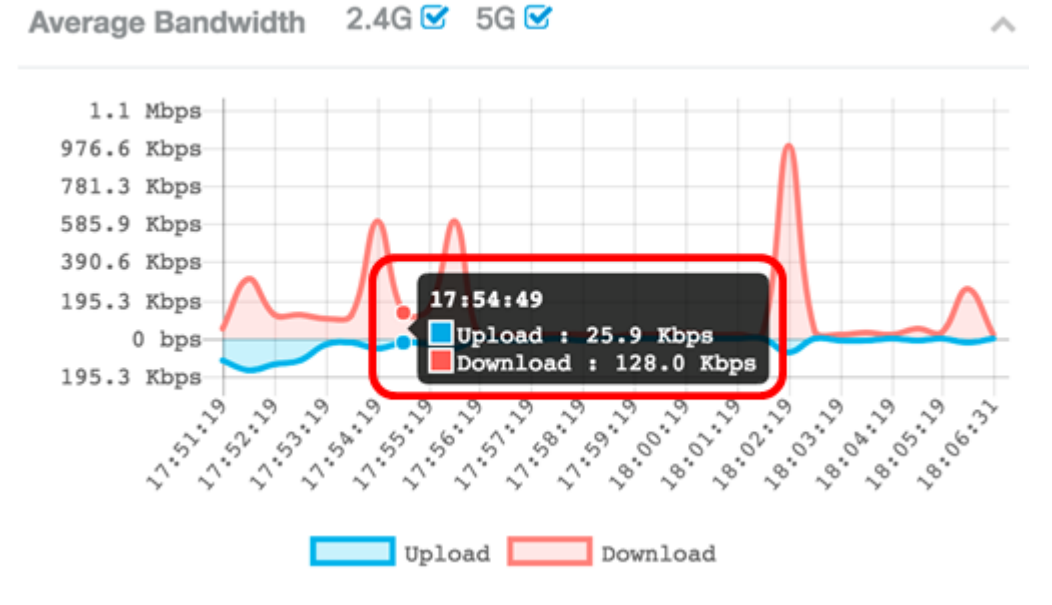

步驟3.(可選)按一下Upload或Download,瞭解網路上的頻寬使用情況。 附註:在本範例中,按一下Upload,即可看到下載頻寬的單一檢視。

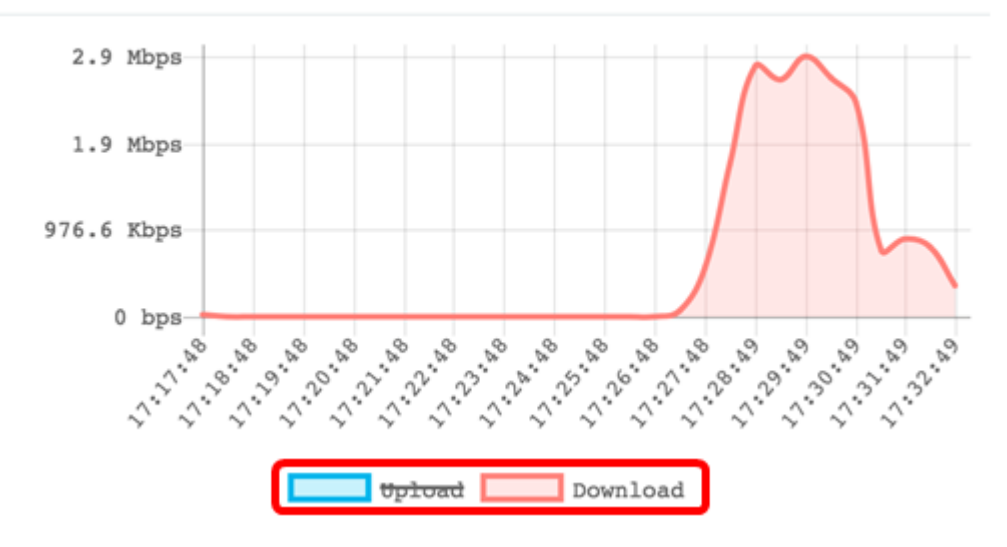

## 最低SNR客戶端

「最低SNR客戶端」區域顯示從最低到最高訊雜比(SNR)最多五個客戶端。 該比率是訊號強 度和背景雜訊之間的差值,以分貝(dB)測量。 公式為:

訊號電平 — 雜訊電平= SNR

當訊號強度增加或接近0時,雜訊電平降低,從而確定相關客戶機的連線的品質。

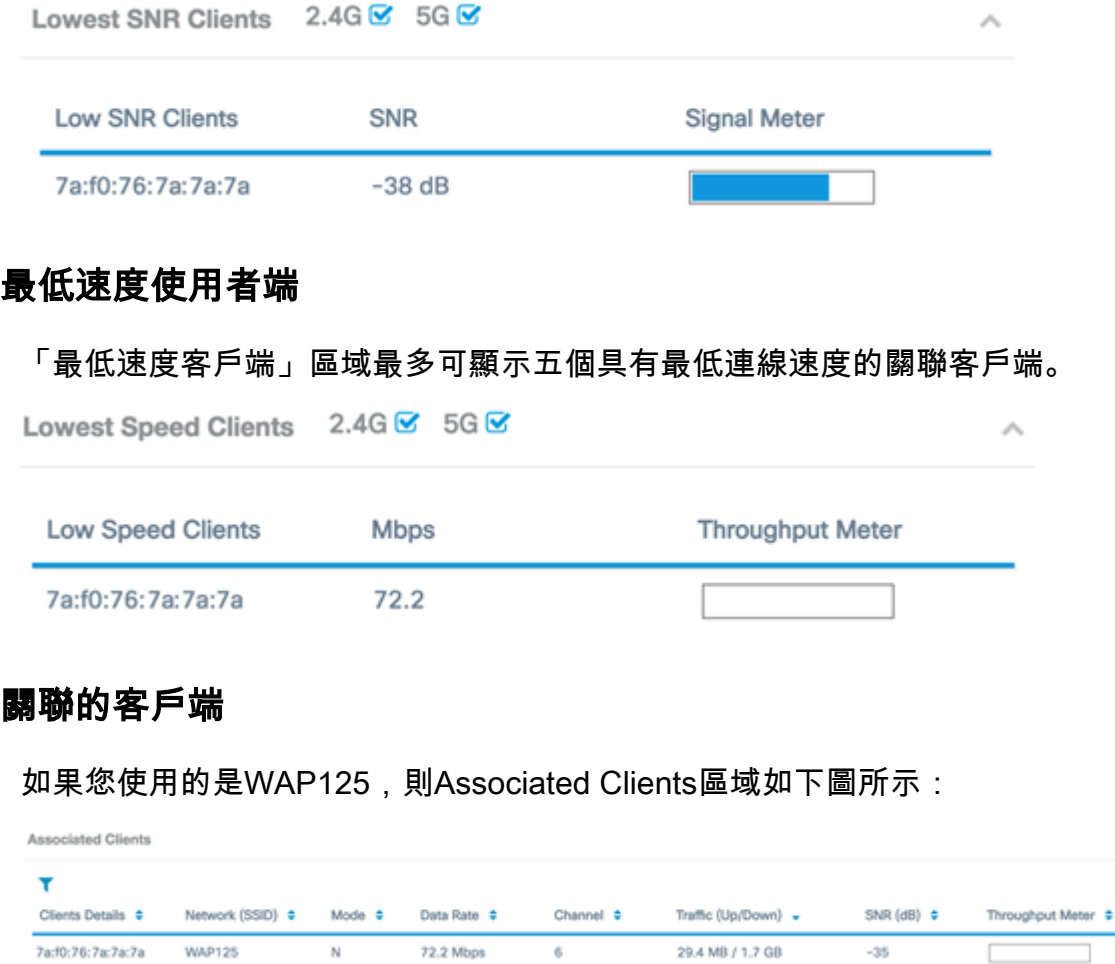

WAP581有兩個專用於本地客戶端和單點設定客戶端的頁籤。單點設定是僅在WAP581上提供 的功能。

## 步驟1.在WAP581上,按一下Local Clients頁籤。

**Local Clients Single Point Setup Clients** 

WAP125的Associated Clients區域和WAP581的Local Clients區域顯示以下詳細資訊:

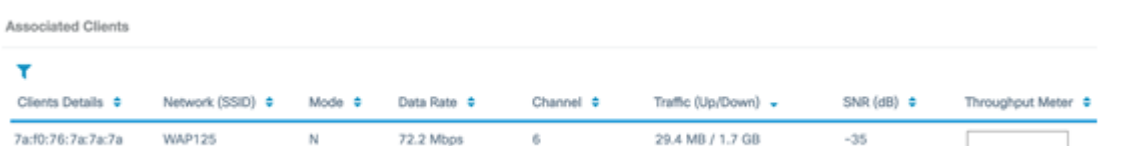

- 客戶端詳細資訊區域顯示關聯客戶端的介質訪問控制地址。
- 網路(SSID) 顯示關聯客戶端的服務集識別符號(SSID)。
- 模式 顯示關聯客戶端的IEEE 802.11模式。這些模式可以是G、N、B、AC和C。
	- ∘ G 代表802.11g
	- ∘ N 代表802.11n
	- ∘ B 代表802.11b
	- 。AC 代表802.11ac
	- ❍ C 代表802.11c
- 資料速率 WAP的傳輸速率。
- 通道 關聯客戶端的網路SSID廣播的通道。
- 流量(開啟/關閉) 顯示關聯客戶端傳送的流量。
- SNR(dB) 以分貝(dB)顯示訊雜比(SNR)強度。
- 吞吐量測量器 最近30秒的吞吐量或資料速率。

現在,您應該已經檢視了WAP125和WAP581上的本地和關聯客戶端。

## 單點設定客戶端 (僅限WAP581)

單點設定是一種簡單的多裝置管理技術,允許您部署和管理支援該功能的一組接入點。它提供 了從單個點配置一組接入點而不是單獨配置它們的便利性。它還允許您本地或遠端管理接入點 。Single Point Setup Clients頁籤允許您檢視通過單點設定與網路關聯的客戶端。

#### 步驟1.按一下Single Point Setup Clients頁籤。

**Local Clients** 

**Single Point Setup Clients** 

Single Point Setup Clients區域顯示以下詳細資訊:

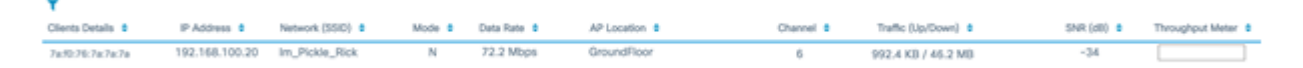

- 客戶端詳細資訊區域顯示關聯客戶端的介質訪問控制地址。
- IP地址 關聯客戶端的IP地址。
- 網路(SSID) 顯示關聯客戶端的服務集識別符號(SSID)。
- 模式 顯示關聯客戶端的IEEE 802.11模式。這些模式可以是G、N、B、AC和C。
	- ∘ G 代表802.11g
	- ∘ N 代表802.11n
	- ∘ B 代表802.11b

∘ AC — 代表802.11ac

- ❍ C 代表802.11c
- 資料速率 WAP的傳輸速率。
- AP位置 接入點的物理位置。這是由管理員定義的地方。
- 通道 關聯客戶端的網路SSID廣播的通道。
- 流量(開啟/關閉) 顯示關聯客戶端傳送的流量。
- SNR(dB) 以分貝(dB)顯示訊雜比(SNR)強度。
- 吞吐量測量器 最近30秒的吞吐量或資料速率。

現在,您應該已經成功檢視了WAP581上的單點設定客戶端。